## **Outlook Web App (OWA) verwenden:**

Outlook Web App (OWA) ist der Webmail-Client des Exchange-Systems. Es findet sich auch die Bezeichnung "Outlook Web Access", die synonym verwendet wird.

## Aufruf des OWA: [https://xmail.mwn.de](https://xmail.mwn.de/)

Nach der Eingabe der o. g. Adresse erscheint folgende Maske:

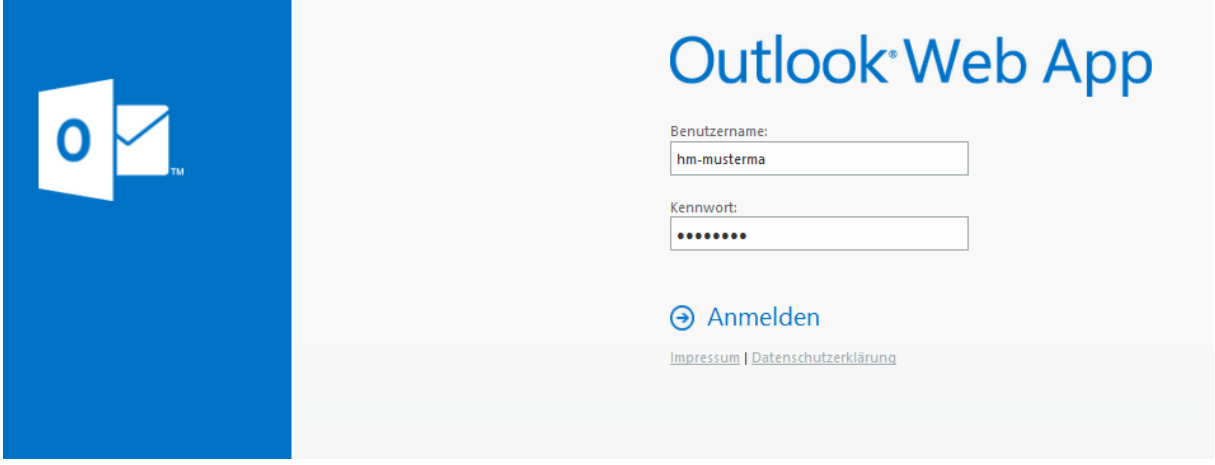

Sie sind jetzt direkt mit dem Exchange-Server am LRZ verbunden.

In der Maske können sie sich mit ihrem Login-Namen (z.B. musterma) und vorangestelltem "hm-" anmelden. Das Passwort ist Ihr persönliches Passwort.

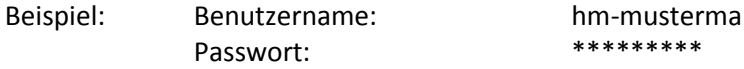

Hinweis: Bei der Erstanmeldung müssen Sie noch die Sprache (i.d.R. Deutsch) und die Zeitzone (UTC +01:00 Uhr Berlin) einstellen.

Nach erfolgreicher Anmeldung erscheint der OWA-Client. Die Oberfläche des OWA ist der des Outlook-Clients sehr ähnlich, so dass man sich leicht zurecht findet.

Rückfragen bitte an folgende Mail-Adresse senden: ms-exchange@hm.edu